#### Introduction to Java™

Getting started, Java Basics

Prepared by Costantinos Costa for EPL 233

ΕΠΛ233 – Αντικειμενοστρεφής Προγραμματισμός <sup>1</sup>

10101010101110100004

ם נחר

# Creating a Java program

- Required software (minimum):
	- • Java Development Kit for your platform (includes the Java compiler, Java Virtual Machine, Appletviewer, Libraries and other utilities)
	- A text editor
- Recommended software:
	- An IDE (Integrated Development Environment)
		- There are many IDEs available (e.g. NetBeans, Eclipse, etc.)
		- We will use Eclipse
- The CLASSPATH variable
	- Tells the Java compiler and Java virtual machine where the libraries are stored
	- •It should include the current directory (.)
	- •Usually set in a batch file for easy execution (more on this in a later lab)

<mark>ΕΠΛ233 – Αντ</mark>ικειμενοστρεφής Προγραμματισμός

#### Creating Your First Application -HelloWorldApp

#### To create this program, you will:

- $\bullet$ Create a Java source file (\*.java).
- •Compile the source file into a bytecode file. The Java compiler, javac, takes your source file and translates its text into instructions that the Java Virtual Machine (Java VM) can understand.
- •Run the program contained in the bytecode file. The Java VM is implemented by a Java *interpreter, java*. This interpreter takes your bytecode file and carries out the instructions by translating them into instructions that your computer can understand.

#### Create a Java Source File

- If you are NOT USING an IDE:
	- The Java files you create should be kept in a separate directory (with mkdir).
	- Start a text editor.
	- Type the code and store it in a file HelloWorldApp.java
- If you are USING an IDE:
	- Each IDE has its own procedures
	- Generally you create some sort of project and you add your classes (code) under that project
	- We will demonstrate this with Eclipse

### HelloWorldApp.java

**/\*\***

**}**

**}** 

- **\* The HelloWorldApp class implements**
- **\* an application that simply displays**
- **\* "Hello World!" to the standard output. \*/**

**public class HelloWorldApp {** 

```
public static void main(String[] args){
```

```
System.out.println("Hello World!");
```
# Compile the Source File

- If you are NOT USING an IDE:
	- javac <mark>HelloWorldApp.java</mark>
	- If your prompt reappears without error messages, congratulations. You have successfully compiled your program.
	- A HelloWorldApp.class file is created
- If you are USING an IDE:
	- Depends on your IDE
	- Eclipse does background compiling as you write your code
		- Possible to instruct full code rebuild
	- Most (if not all) IDEs allow you to export your *.java and .class files*

ΕΠΛ233 <mark>– Αντ</mark>ικειμενοστρεφής Προγραμματισμός 6 καταπομπρισμός 6 καταπομείου του 6 καταπομείου του 6

# Compile the Source File

**C:\Windows\system32\cmd.exe** 

C:\Users\Costantinos\Desktop\MSc\EPL233>javac HelloWorldApp.java

C:\Users\Costantinos\Desktop\MSc\EPL233>java HelloWorldApp<br>Hello World!

C:\Users\Costantinos\Desktop\MSc\EPL233>

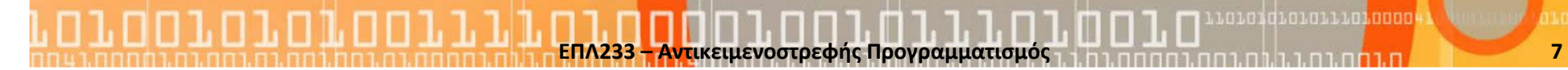

# What is Eclipse?

- Eclipse is an open source project
	- http://www.eclipse.org
	- Consortium of companies, including IBM
	- Launched in November 2001
	- Designed to help developers with specific development tasks

ΕΠΛ233 <mark>– Αντ</mark>ικειμενοστρεφής Προγραμματισμός 8 καταπομπρισμός 8 καταπομπρισμός 8 καταπομείωσης 8

- Consists of four separate projects:
	- Eclipse Project
	- Eclipse Tools Project
	- Eclipse Technology Project
	- Eclipse Web Tools Platform Project

# What you get with Eclipse

- A fully featured Java Development Toolkit (JDT)
	- Used for writing Java programs
	- Some features may be missing (e.g. limited GUI builder) but we are getting there
- The Plug-in Development Environment (PDE)
	- Used for extending Eclipse
	- Also used to convert eclipse to a product base for your own product

<mark>ΕΠΛ233 – Αντ</mark>ικειμενοστρεφής Προγραμματισμός

# The Eclipse Platform Motivation

- Application development tools construction support  $\bullet$ 
	- $\bullet$ Independent tool vendors support
	- GUI and non-GUI application development support
- • Numerous content types support
	- •Java, HTML, C, XML, ...
	- Easy integration of tools
	- Use of Java language for writing the tools
	- •Multiple operating systems support
- The Eclipse purpose is to provide the necessary services for integrating software developing tools
	- Implemented as plug-ins

#### Eclipse Workbench

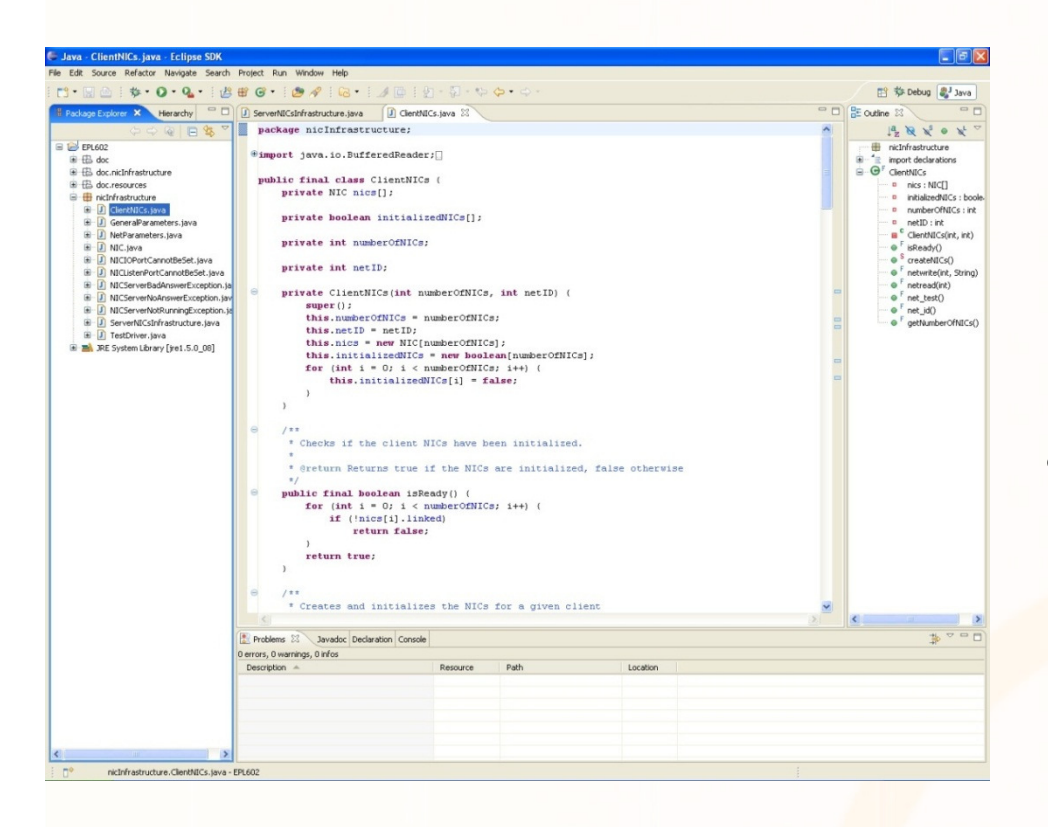

- Represents the desktop development environment
	- It contains set of tools for resource management
	- • It provides common way of navigating through the resources

- • Organized into perspectives containing views
- $\bullet$  Multiple workbenches can be opened at the same time

#### Eclipse

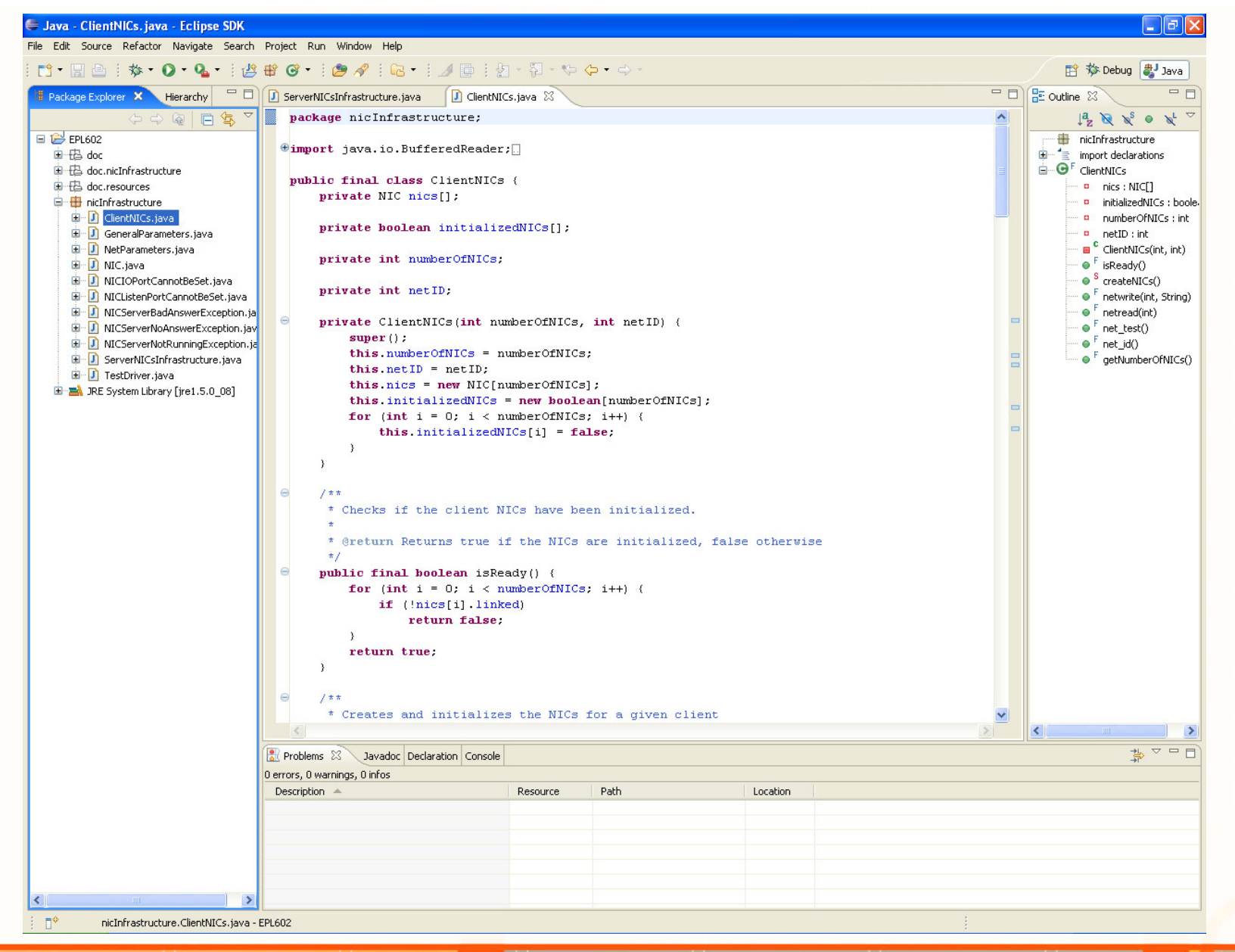

ΕΠΛ233 – Αντικειμενοστρεφής Προγραμματισμός <sup>12</sup>

#### **Workspace**

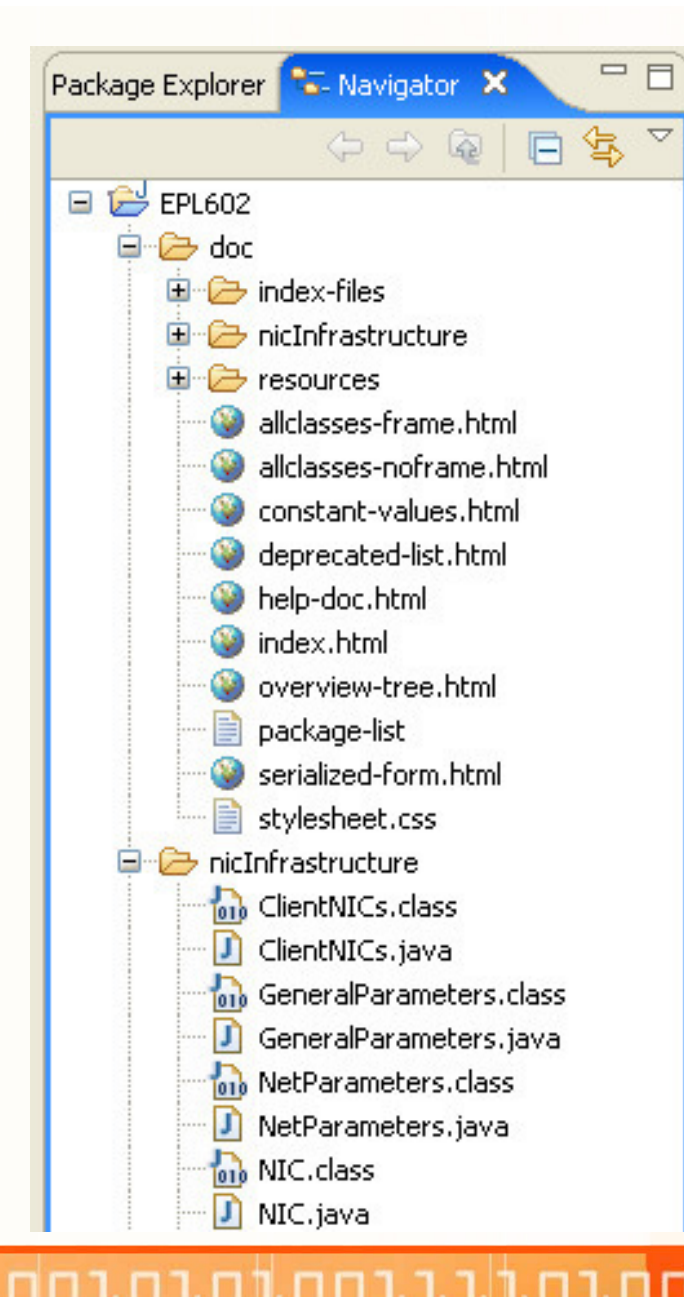

ΕΠΛ**233 –**

- Represents users data
- It is a set of user defined resources
	- Files
		- Contain arbitrary number of bytes
	- Folders
		- Contain other folders or files

นคนคนคนคนคนนาคน

- Projects
	- Collections of files and folders

Αντικειµενοστρεφής **<sup>13</sup>**

#### Help system

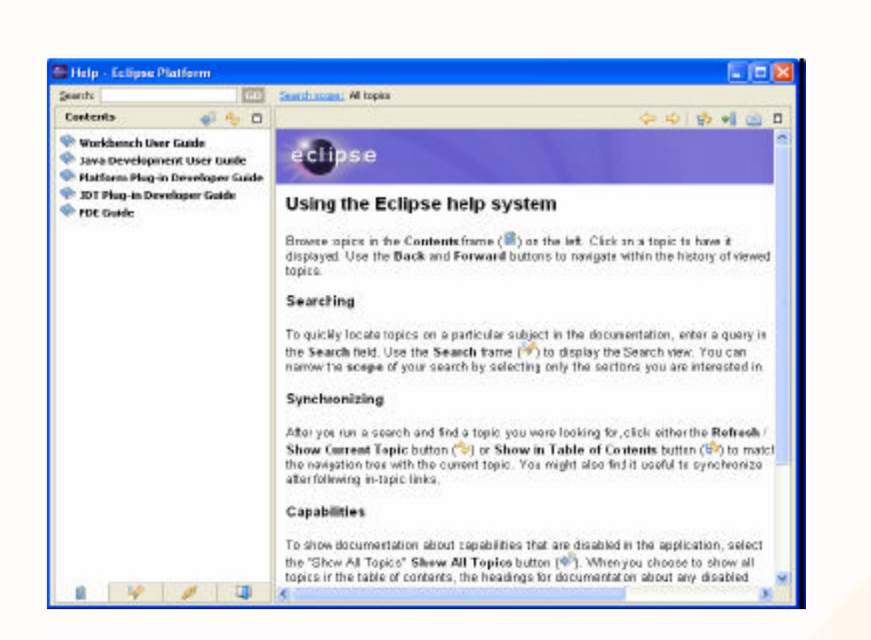

- $\bullet$ An extensible documentation system
- • Used for creating and publishing documentation
- There are two different •documentation styles:
	- $\bullet$  Help style documentation is published in the user guide
	- API documentation is published in the •programmer guide

- Help content is in HTML format •
- •Help navigation is in XML format

# Team suport

- Provides support for:
	- Versioning
	- Configuration management
	- Integration with team repository

ΕΠΛ**233 –**

- Includes a client for Concurrent Versions System (CVS)
- Allows team repository provider to hook into the environment
	- Team repository providers specify how to intervene with resources

Αντικειµενοστρεφής Προγραµµατισµός **<sup>15</sup>**

•Has optimistic and pessimistic locking support

# How is Eclipse Used?

- As an IDE Integrated Development Environment
	- Java Development Tooling (JDT) is used for building Java code
	- Provides a set of workbench plug-ins for manipulating Java code
		- Java projects, packages, classes, methods, ....
	- • Java compiler is built in
		- Used for compiling Java code
		- Creates errors (special markers of code) if compilation fails

Αντικειµενοστρεφής Προγραµµατισµός **<sup>16</sup>**

- • As a product base
	- Its flexible architecture used as a product framework
		- Reuse plug-in architecture
		- Create new plug-ins
		- Customize the environment

ΕΠΛ**233** 

## Language and platform neutral

- Eclipse is (programming) language neutral
	- It is used mainly for as a Java IDE but…
	- … there are plug-ins that serve as C/C++, Cobol and C# IDEs
- Eclipse is (human) language neutral

ΕΠΛ**233** 

• The plug-in mechanism allows to add different languages (through plug-in fragments)

Αντικειµενοστρεφής Προγραµµατισµός **<sup>17</sup>**

- Even though written entirely in Java, Eclipse is not strictly platform neutral
	- This is due to the fact that Eclipse uses the operating system's native graphics
		- Only available to platforms where SWT has been ported

### Getting Eclipse

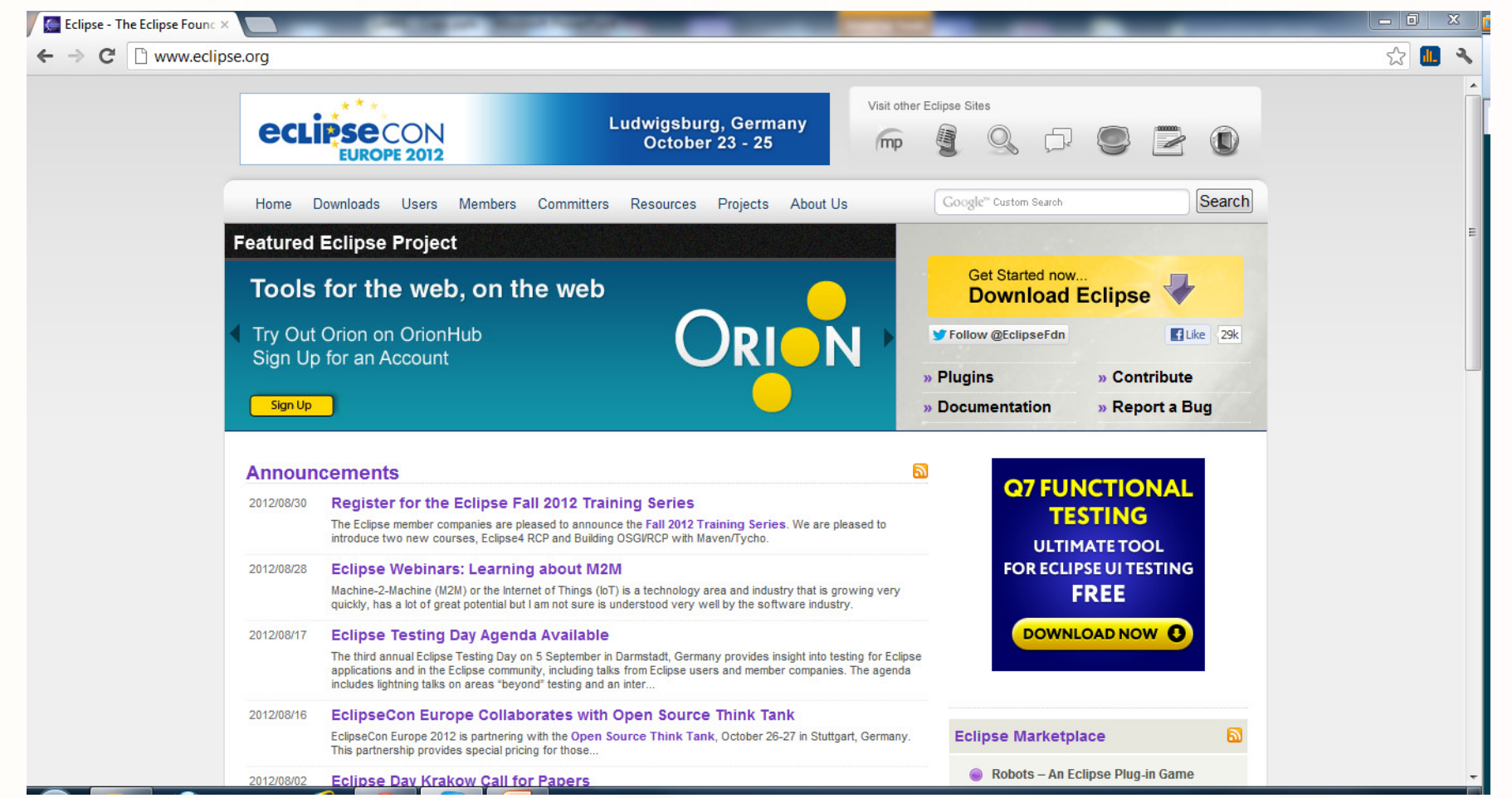

Llololdiololli<mark>nooou</mark>

m

# http://www.eclipse.org

- Main point for finding Eclipse resources
	- Downloads
	- Articles
	- Discussion groups
	- •Bugs
- Contains various resources for using Eclipse

ΕΠΛ**233** 

• Contains references to other Eclipse related sites

Αντικειµενοστρεφής Προγραµµατισµός **<sup>19</sup>**

## Create new Application

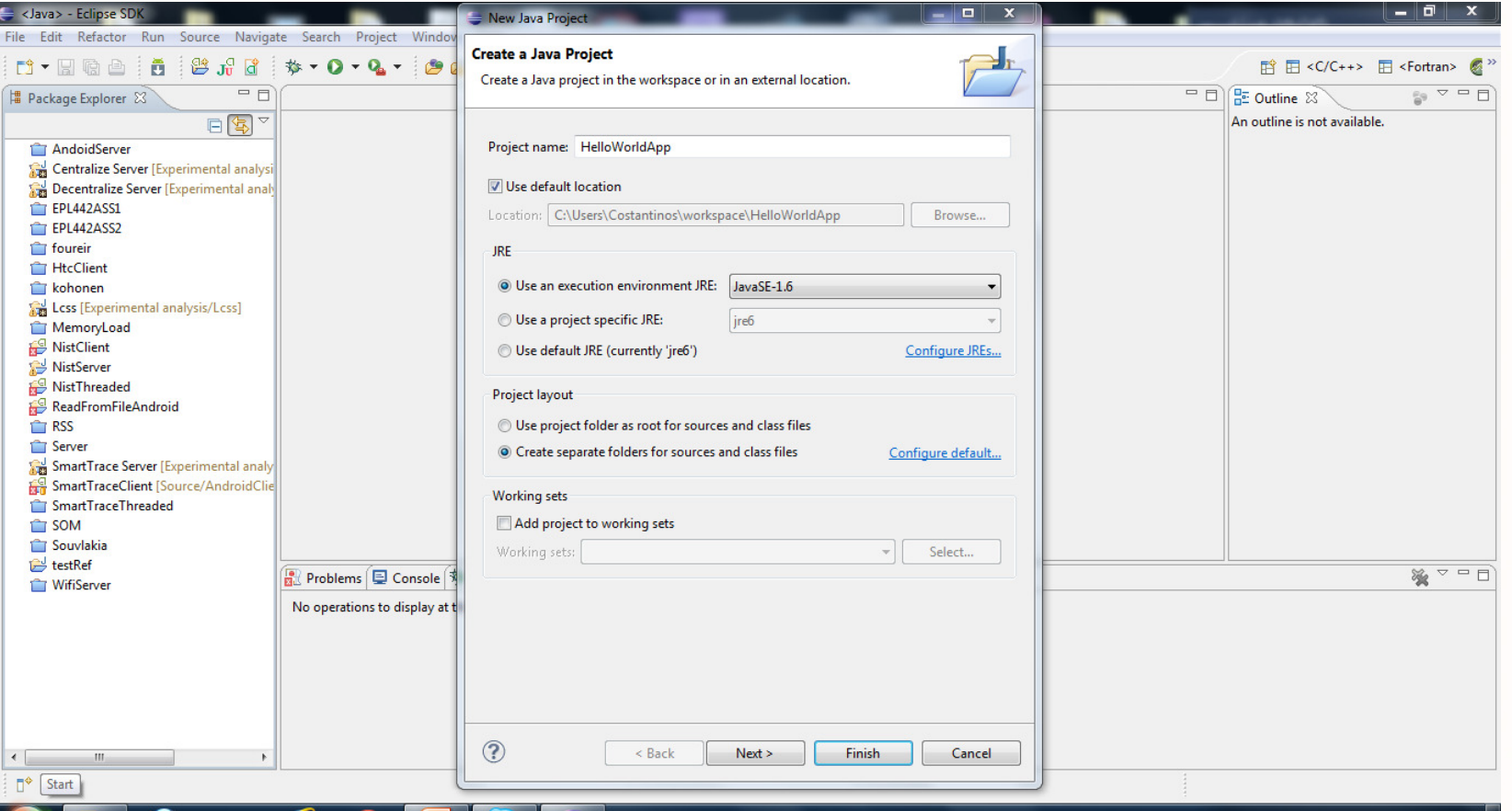

וח.רחה.

ר רו

חה נח

 $\blacksquare$ 

#### Create a new class

ווו. רחח והרוחות ה

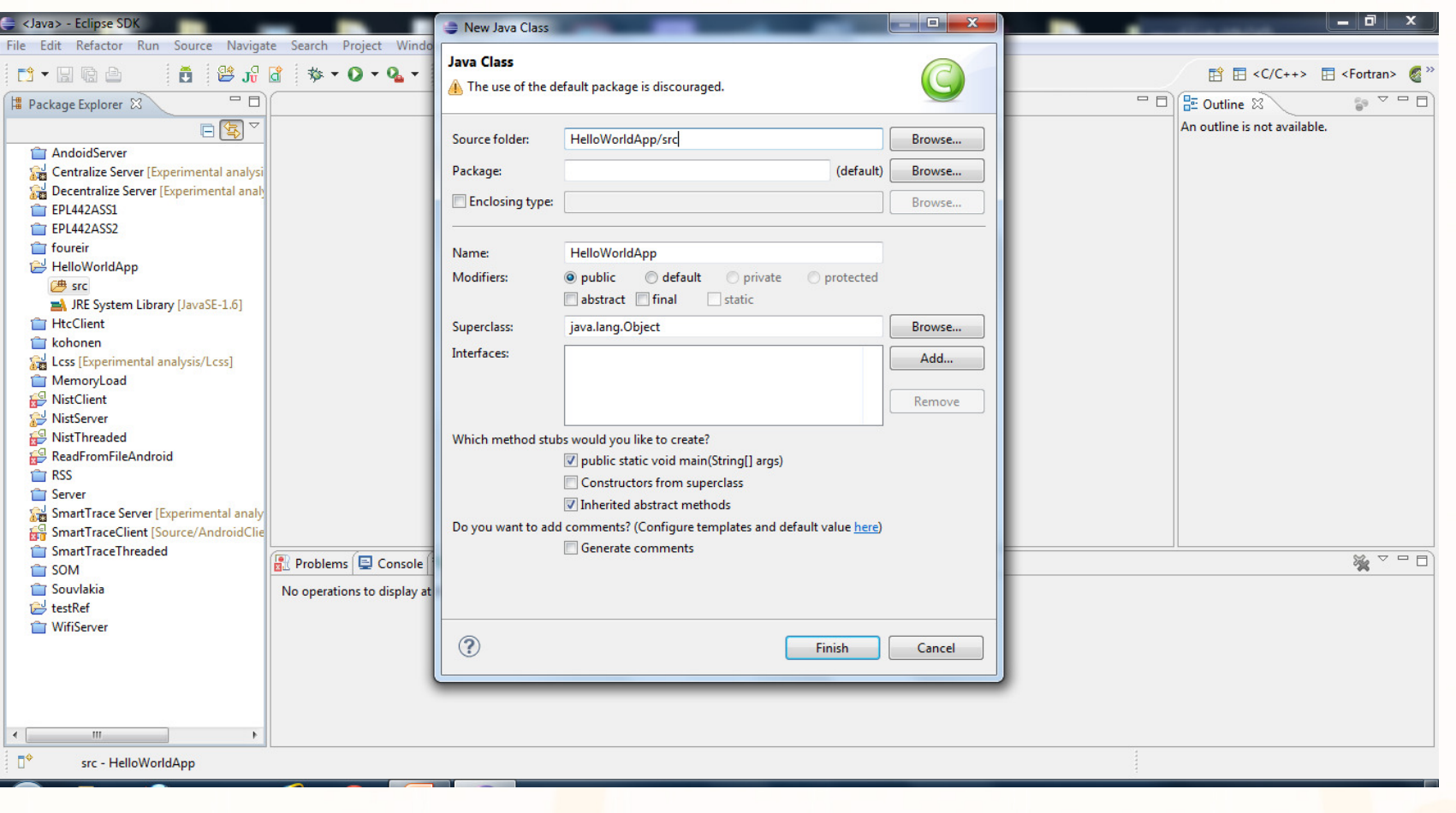

.c.c.d.c.c.i.n<mark>.cooc</mark>4

n 1 m

### Run it

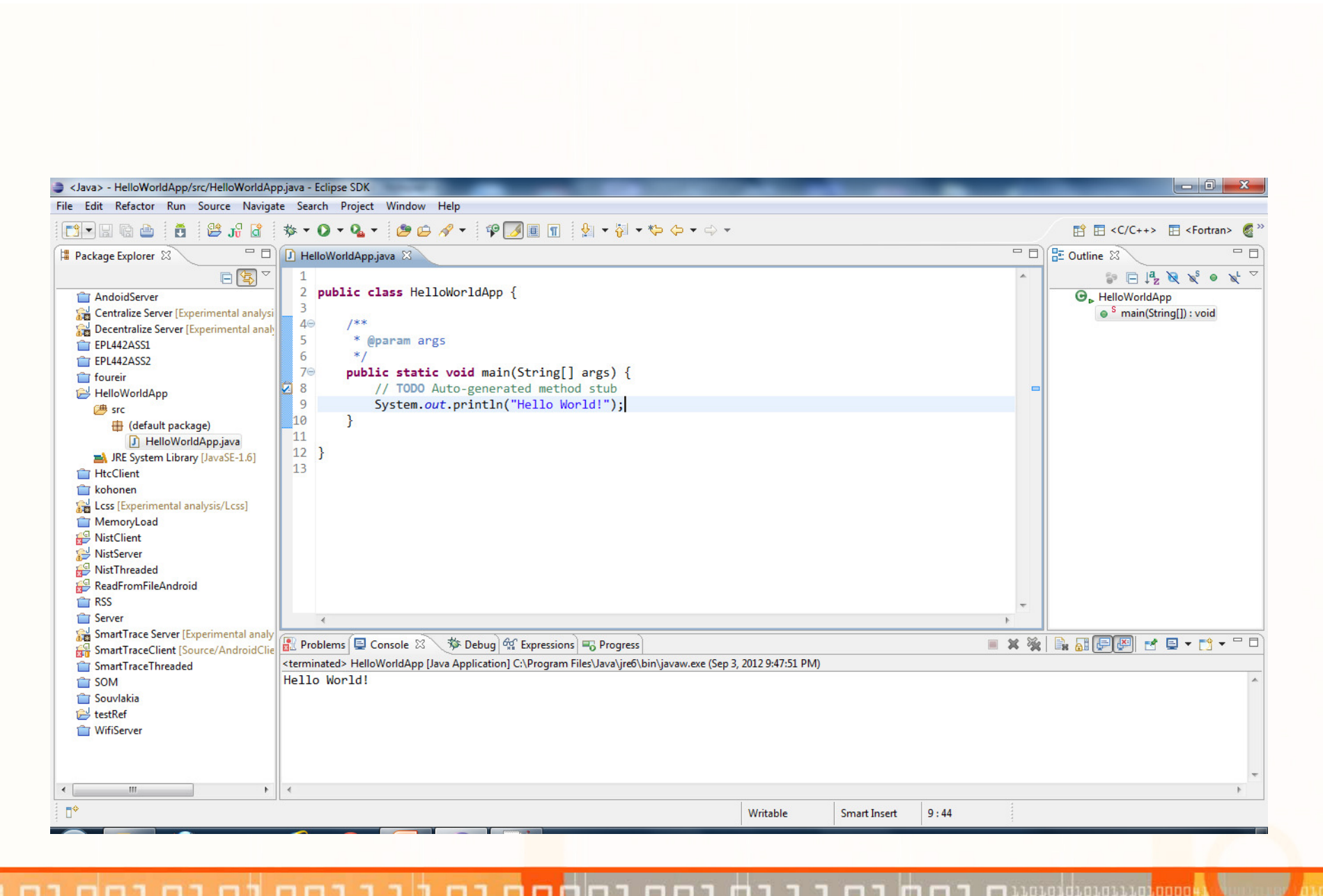